#### **Annoncer un évènement dans un agenda à partir de l'administration**

*Dans les rubriques Agenda, les évènements annoncés s'affichent par ordre chronologique. Le lendemain de l'évènement, la page ne sera plus affichée dans l'agenda.*

### **A) Annoncer un évènement à partir de Créer du contenu**

**1.** Cliquer sur **Mes actions / Créer du contenu**

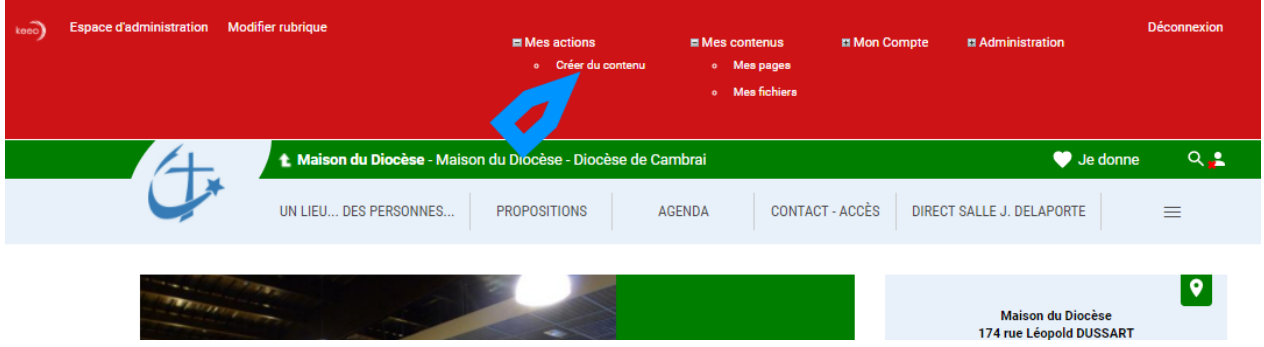

**2.** Dans le formulaire **Dans quelle rubrique souhaitez-vous publier votre contenu ?** cliquer sur **AGENDA**, puis sur **INSERER UNE PAGE**

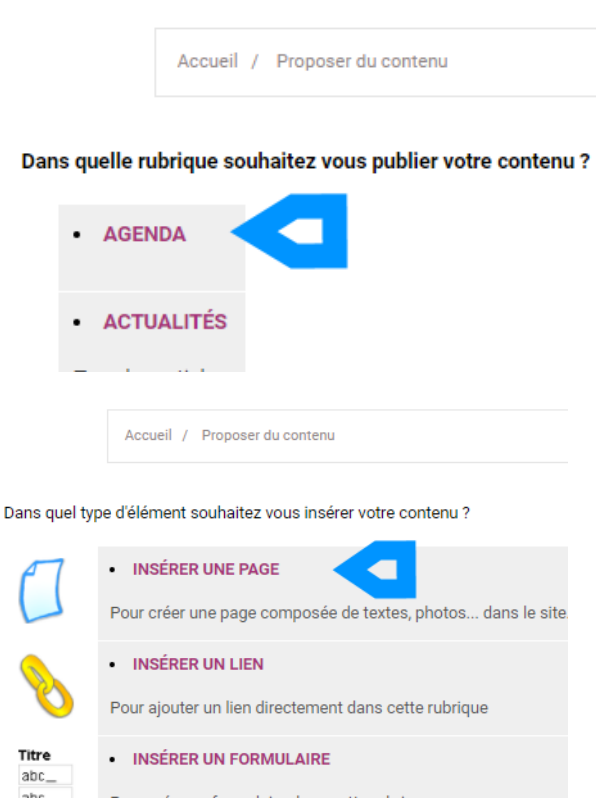

# **B) Annoncer un évènement à partir de l'Espace d'administration**

- 1. Sélectionner la rubrique Agenda
- 2. Cliquer sur **Ajouter un élément**

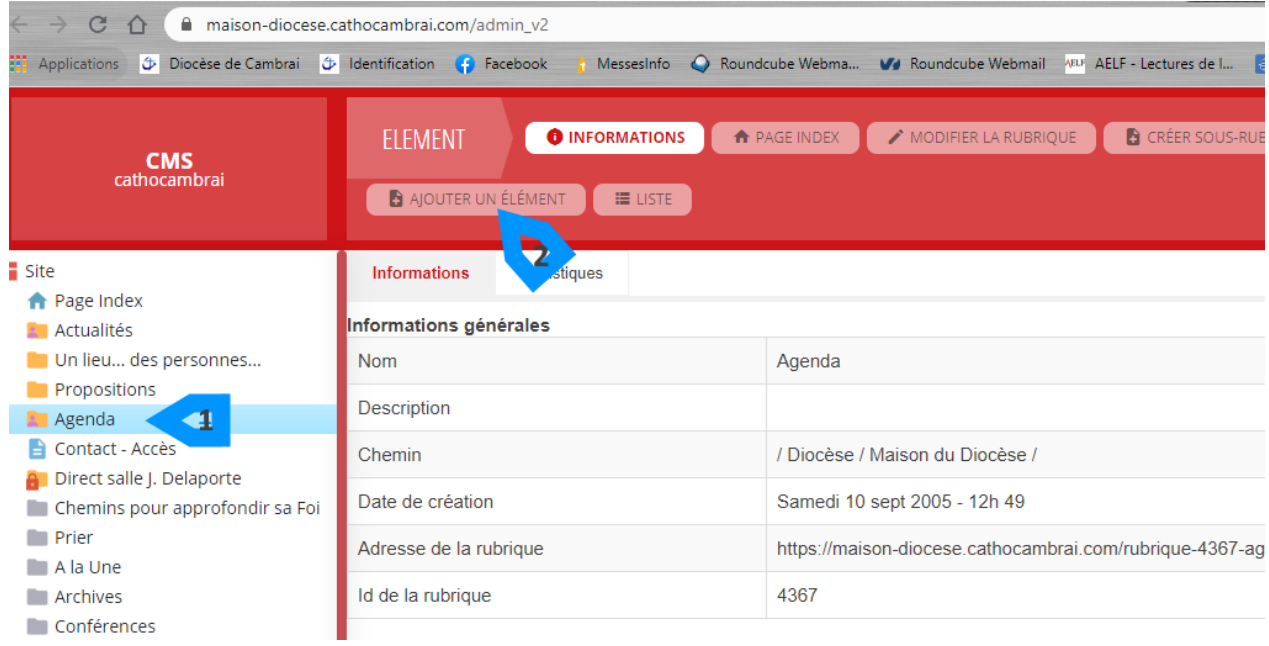

## **C) Opérations communes aux deux**

### 3. Cliquer sur **Modèles de pages**

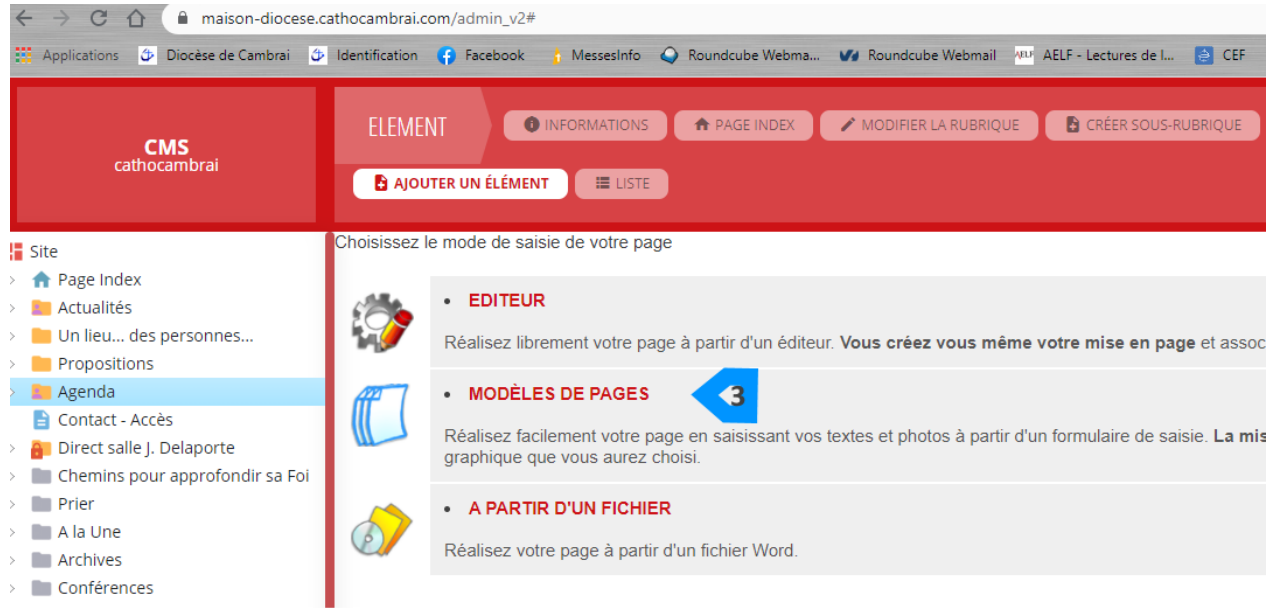

- **4.** Deux cas sont possibles
- ➢ Soit le système propose plusieurs modèles de pages ; dans ce cas, sélectionner **Fiche Agenda** (copie d'écran ci-dessous)
- ➢ Soit le système présélectionne automatiquement le modèle Fiche Agenda et dans ce cas, on se retrouve directement au 5.

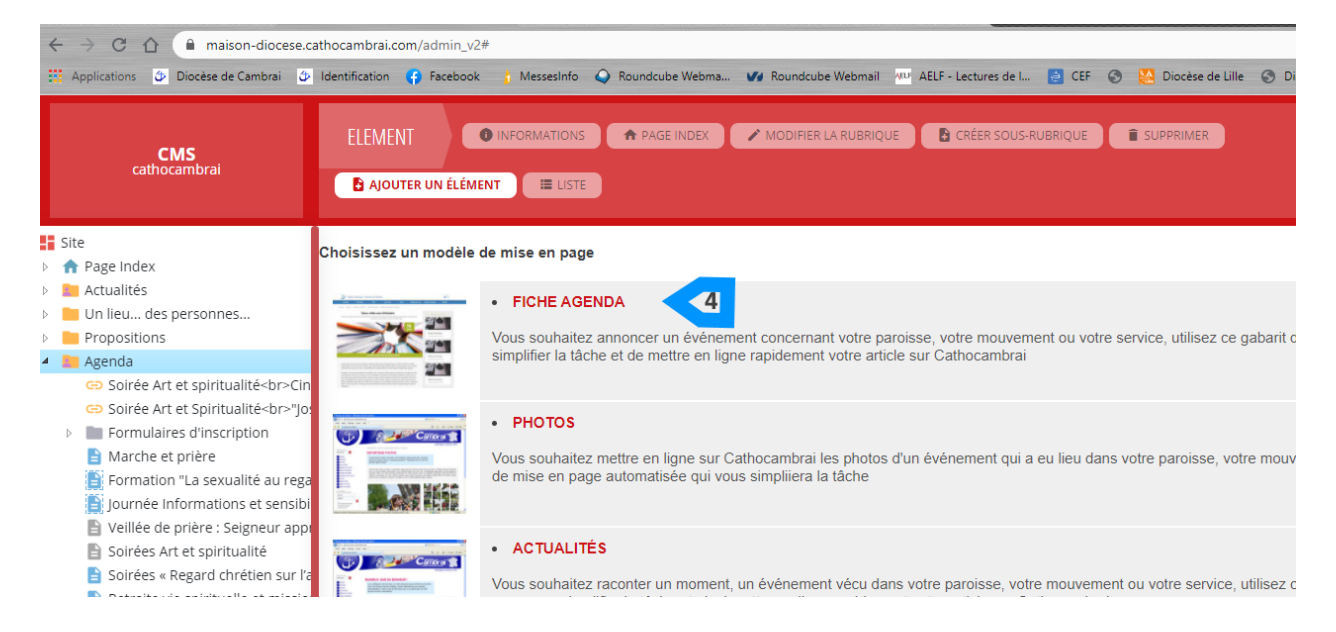

- 5. Dans le formulaire, renseigner les informations concernant l'évènement
- **Titre**
- **Descriptif**
- **Date de l'évènement**.
	- o préciser l'heure
	- o on peut déclarer une durée. Cocher Période et renseigner les informations suivantes :

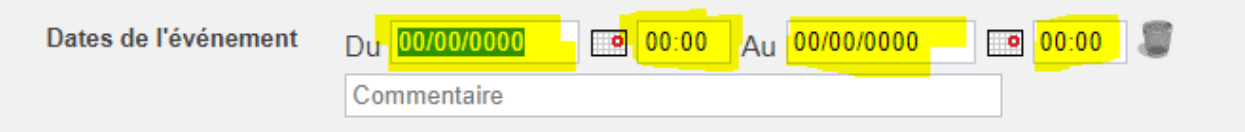

- **Lieu**
- **Programme** : zone de texte où on peut ajouter des précisions sur l'évènement : programme, intervenants, thèmes, participation aux frais, public visé, lien vers un formulaire d'inscription, …
- Si on ajoute une **Image mise en avant**, l'image sera affichée en haut de page (voir copie d'écran ci-après). Dans ce cas, il est préférable que l'image soit plus large que haute.
- Si on ajoute une image par **Images et Fichiers**, l'image sera affichée en bas de page (voir copie d'écran suivante).
- Le champ **Images et Fichiers** permet aussi de charger une affiche, un tract…

#### Veillée de prière avec Saint Joseph

Le Vendredi 19 mars 2021 à 19h30

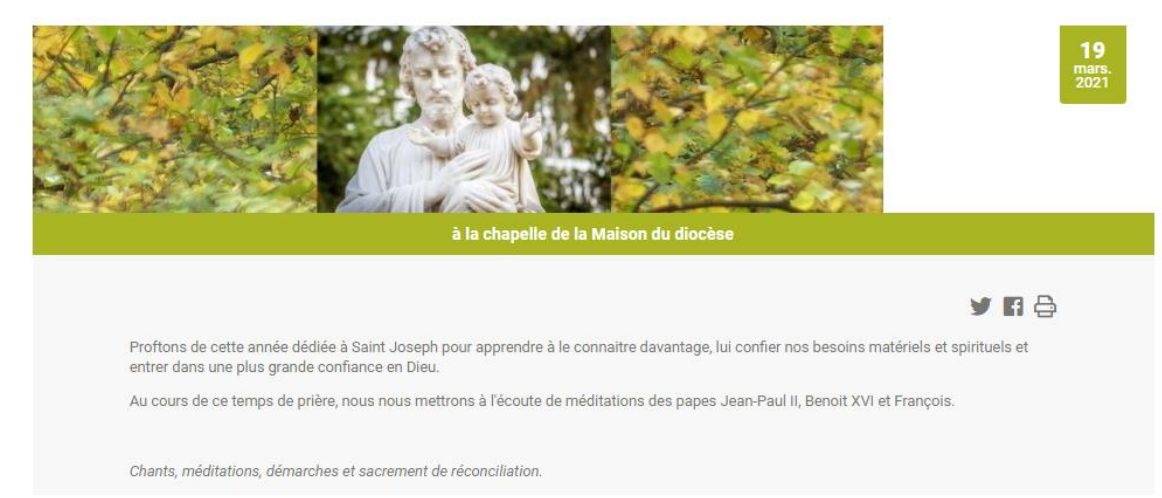

Accueil / Agenda

#### Veillée de prière avec Saint Joseph

Le Vendredi 19 mars 2021 à 19h30

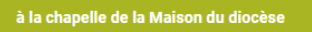

**y He** 

Veillée pour entrer en amitié avec Saint Joseph, lui confier nos besoins matériels et spirituels et entrer dans une plus grande confiance en<br>Dieu.

Au cours de ce temps de prière, nous nous mettrons à l'écoute de méditations des papes Jean-Paul II, Benoit XVI et François.

Au cours de cette année dédiée à Saint Joseph,

Chants, méditations, démarches et sacrement de réconciliation

Article publié par Service com · Publié le Lundi 11 janvier 2021 · 6 visites

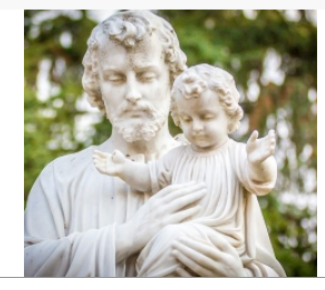

#### **6. Evènement multi-dates**

Pour les évènements multi-dates, comme les veillées mensuelles, des journées de formation, … il est possible de renseigner toutes les dates planifiées. Cela évite de multiplier des pages qui auraient le même contenu.

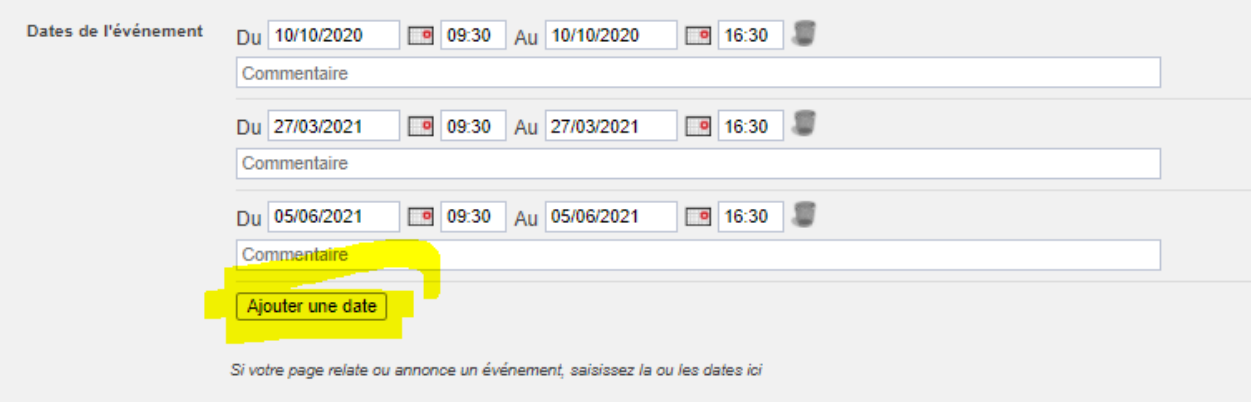

Après chaque date ou chaque période saisie, cliquer sur **Ajouter une date**.

### **Après vérification sur le site, si l'évènement ne s'affiche pas**

Vérifier la date :

- Si aucune date n'a été entrée, la page ne s'affiche pas
- Si la date est passée, la page ne s'affiche pas, elle s'archive.